#### Relatoria STILINGUE

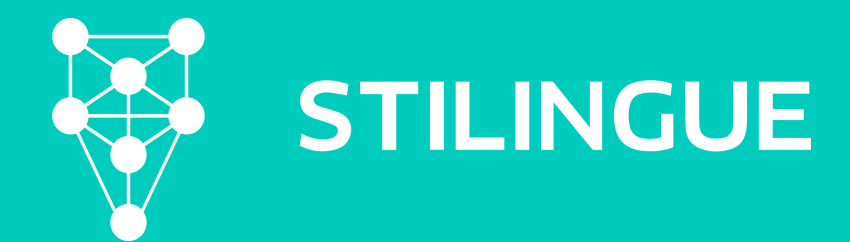

## **Primeiros Passos**

Para um monitoramento de **eventos**, **programas ao vivo** ou **webinars**, temos algumas dicas de como organizar o seu Setup e alguns gráficos que ajudam nas relatorias. Como exemplo, usaremos o BBB20, mas todas as orientações podem ser adaptadas a diversos casos.

O ponto principal aqui será organizar o seu **Setup com antecedência,** para que tenhamos todos os dados dentro do painel de pesquisa. É interessante levantarmos todos os principais participantes do evento, hashtags usadas e parceiros ou patrocinadores.

Como o seu painel já criado para o seu caso de uso, podemos criar um novo grupo para analisar este projeto, mesmo que seja algo sazonal.

# **Alterações no Setup**

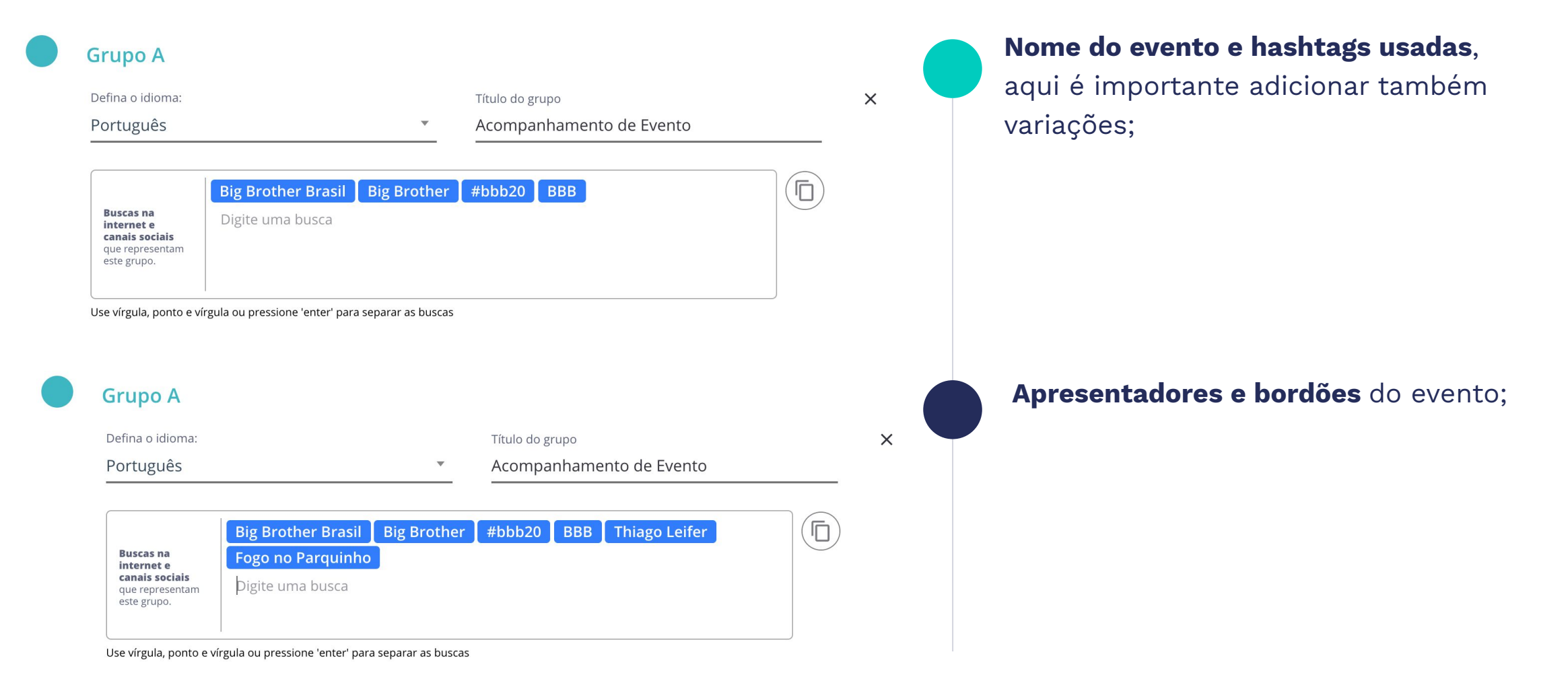

# **Alterações no Setup**

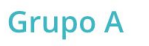

este grupo.

Digite uma busca

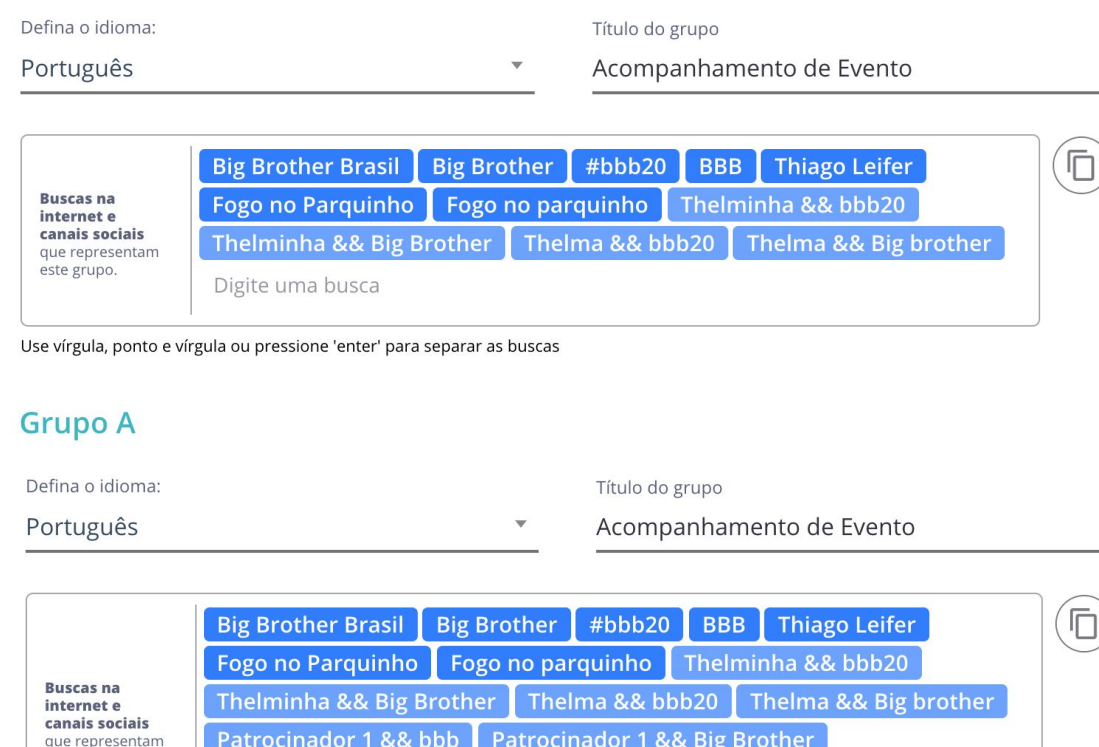

**Participantes ou palestrantes,** neste

caso podemos usar a função && para atrelarmos o nome do convidado ao evento. Também importante colocar variações do nome;

**Patrocinadores e parceiros**, sempre atrelado ao nome do evento para que o conteúdo coletado seja focado e não tudo que se fala sobre a marca;

Dependendo da profundidade dos insights que precisa tirar, podemos separar em diferentes grupos, mas neste caso seguiremos **com um único grupo** e **temas separando os principais tópicos**.

 $\times$ 

 $\times$ 

# **Alterações no Setup**

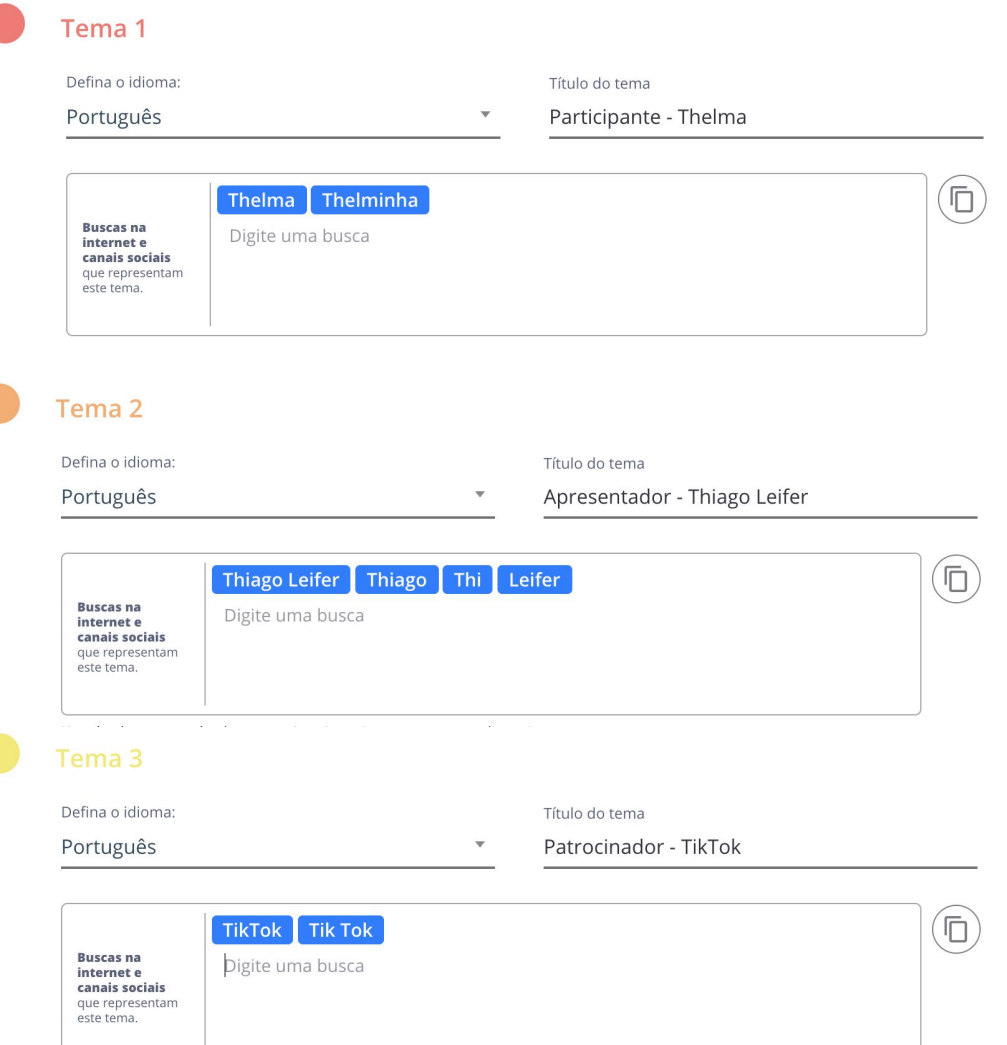

Nos temas, conseguimos fazer todos os recortes entre principais assuntos e tópicos que queremos avaliar. Com a separação de temas, podemos extrair insights separadamente e ou comparando a performance entre temas.

Podemos também criar temas com assuntos como **Críticas**, **Elogios** ou **produtos específicos** a ser monitorado.

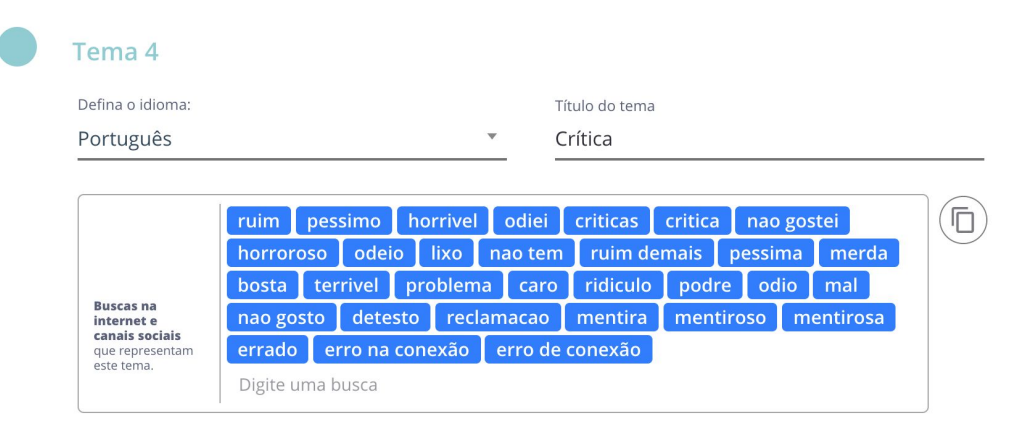

#### **Antes X Durante X Depois**

Análises da repercussão antes, durante e depois do evento pode ajudar bastante a análise e guiar os seus insights.

Principalmente ao usarmos o filtro de horários, com isso podemos fazer um recorte exato do horário em que o evento aconteceu e em determinados gráficos ver os principais acontecimentos minuto a minuto.

**Uso do Radar:** Quanto antes adicionarmos os dados no painel melhor, se não for possível, podemos usar o radar para entender as narrativas já coletadas.

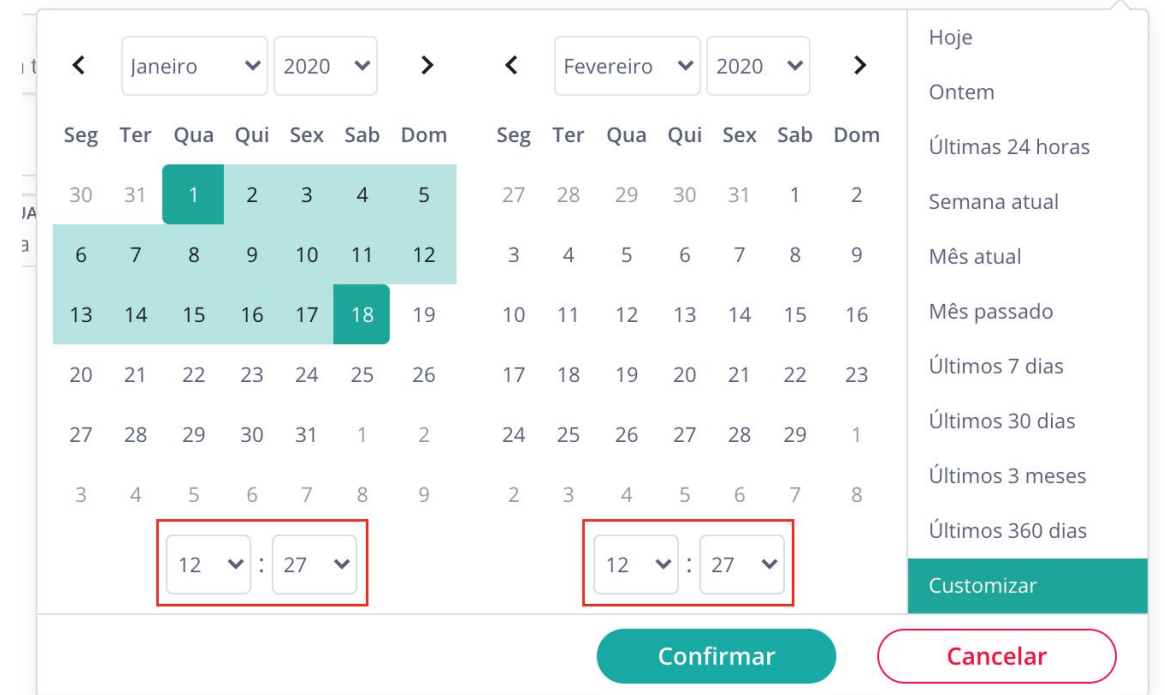

# Análise de Eventos **Ranking Evolução**

Cada uma das linhas representa um tema e a quantidade de publicações foram coletadas a respeito deste assunto.

Neste caso, é interessante usar o filtro de **tempo!**  Conseguimos usar analisar a evolução dos assuntos minuto a minuto, hora a hora ou em dias. Pode ser interessante comparar palestrantes, apresentadores ou até os tópicos mencionados anteriormente.

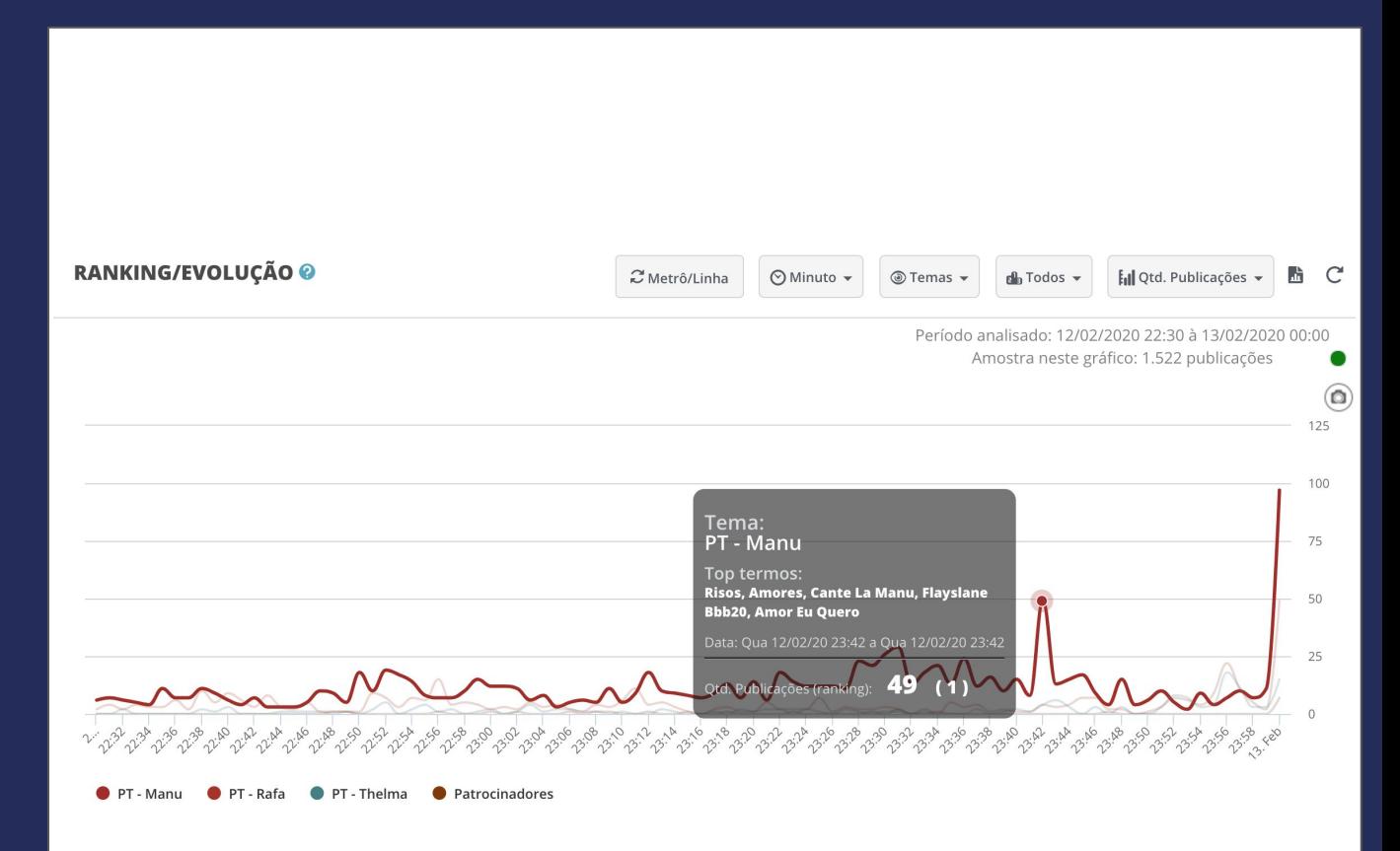

**Como achar:** Descobertas > O QUE estão falando > Ranking/Evolução

# **Ranking Evolução**

Para eventos recorrentes, conseguimos ver o total de menções por dia, criando uma visão evolutiva clicável.

Análise de Eventos

Ao clicar em cada um dos picos de publicações, tiramos insights do que está gerando conteúdo e fazer alterações na rotina do evento.

**Dica:** a mensura padrão é **Quantidade de Publicações**, mas podemos alterar para **Quantidade de comentários**, **interações** e **Alcance Potencial**.

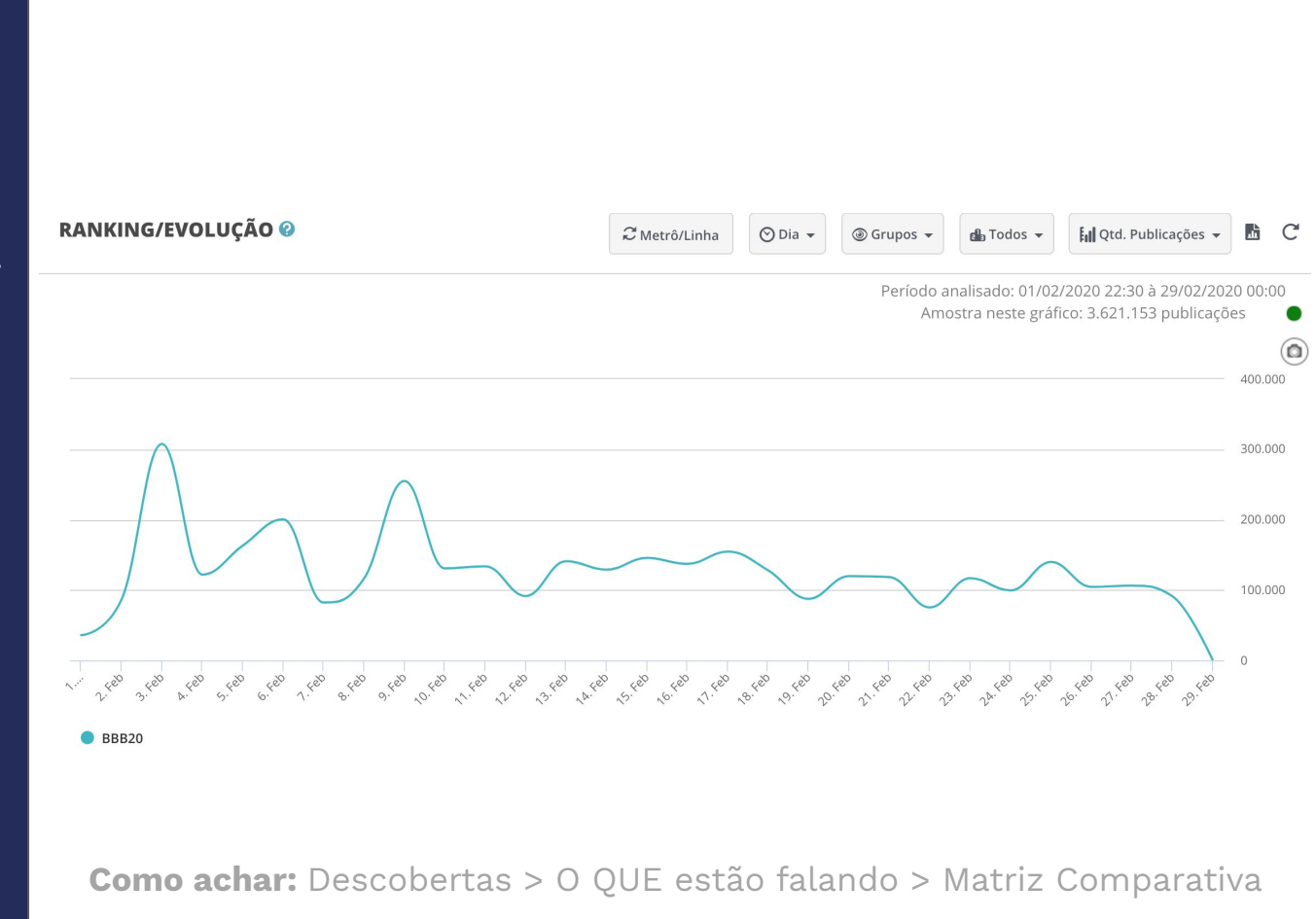

[Mais informações](https://suporte.stilingue.com.br/hc/pt-br/articles/360015669919-Matriz-Comparativa)

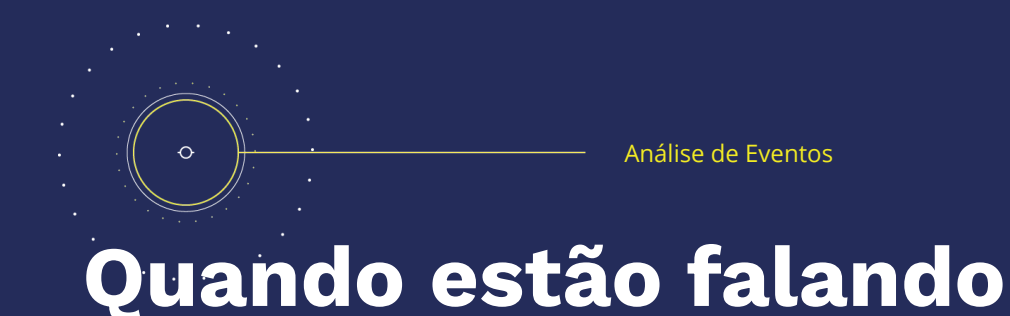

Além do Ranking Evolução, podemos usar a aba de **Quando** estão falando para analisar a rotina de publicações sobre seu evento.

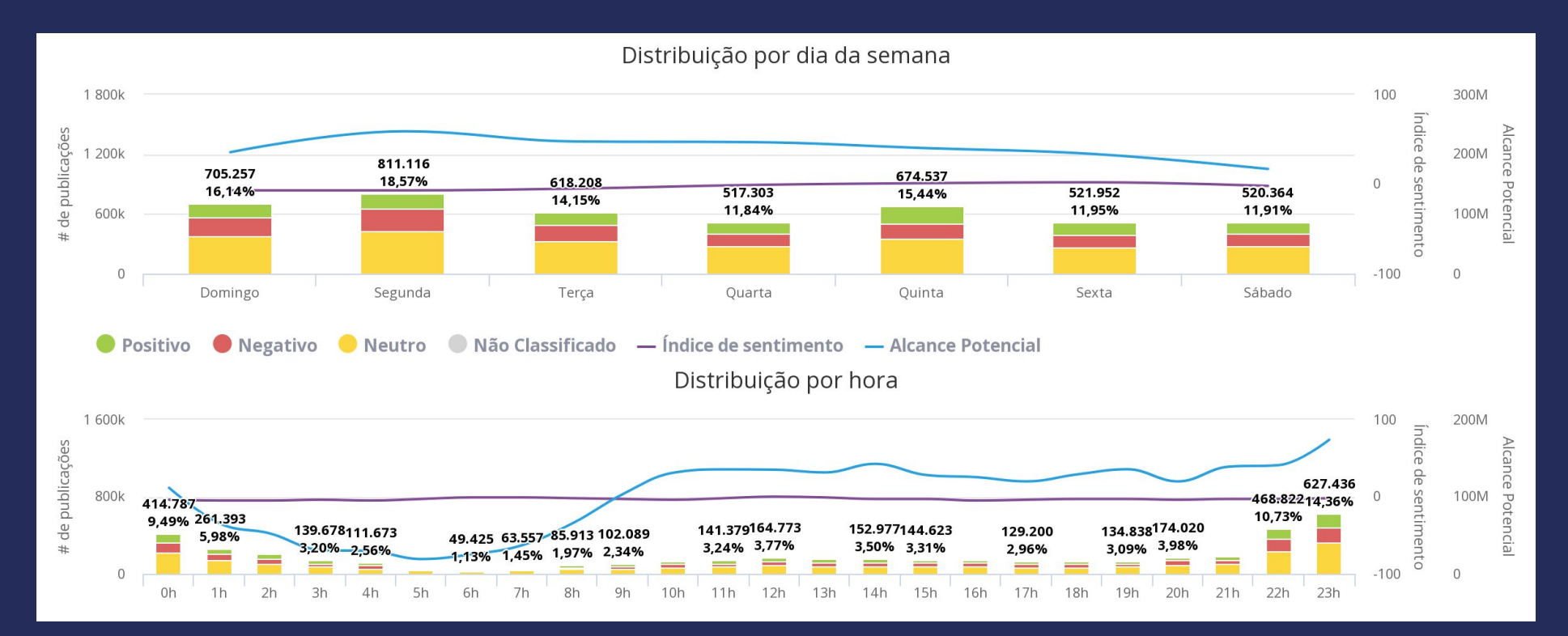

# $\circ$

Análise de Eventos

### **Visão Geral**

Em visão geral, teremos uma visão macro de sua pesquisa. Além de entender os números gerais de coleta, alguns gráficos podem te ajudar a entender o seu público e qual a principal rede.

As divisões de temas são importantes para entendermos o que gerou mais assunto e quais os principais tópicos com publicações negativas.

**Dica**: os gráficos de **Gênero**, **Canal** e **Interesse** podem te ajudar a entender melhor o público que está engajando com seu evento.

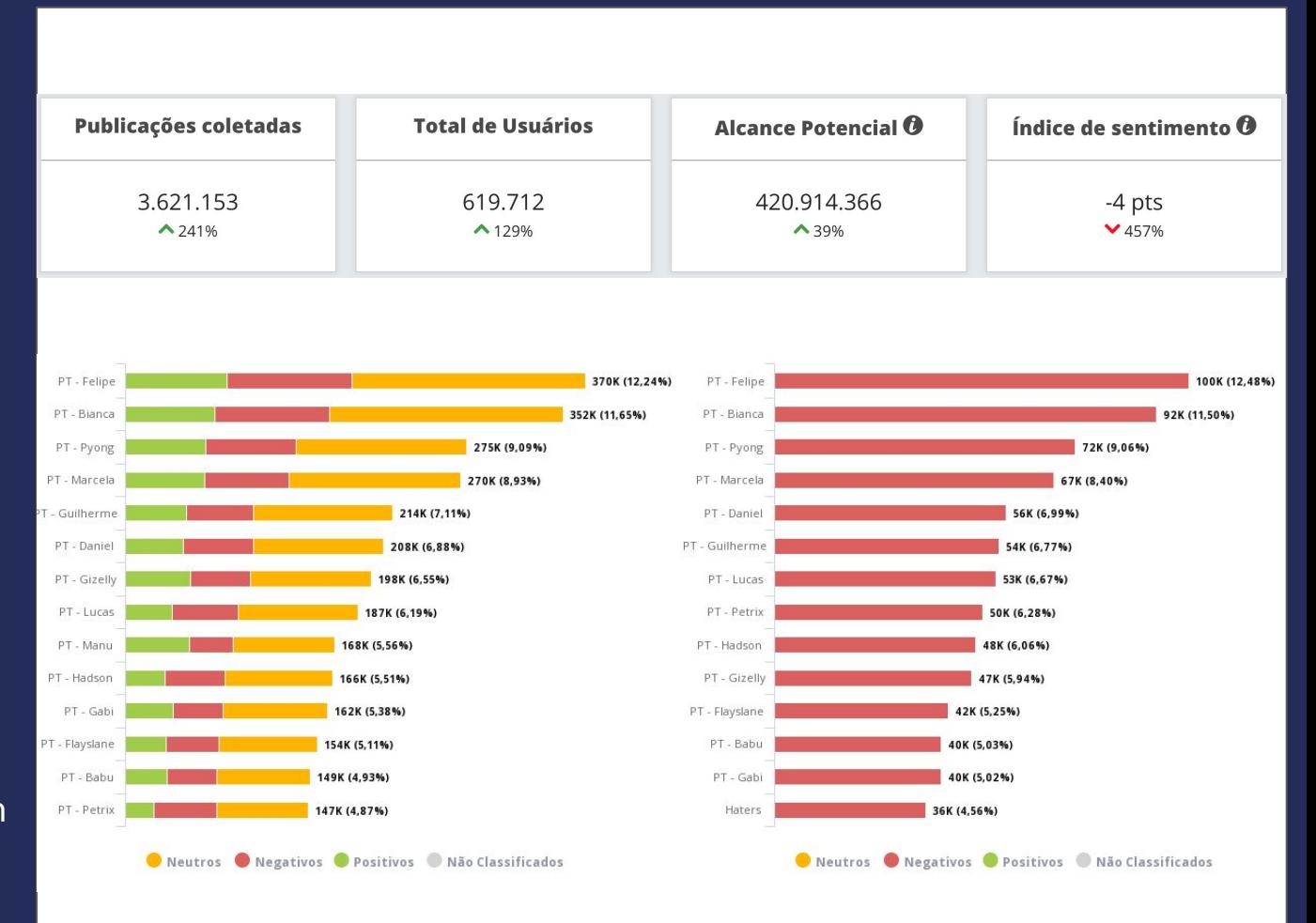

**Como achar:** Resumo > Visão Geral

[Mais informações](https://suporte.stilingue.com.br/hc/pt-br/articles/360015669219-Gr%C3%A1ficos-Vis%C3%A3o-Geral)

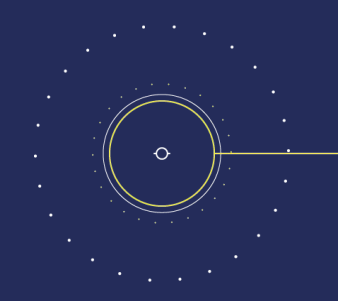

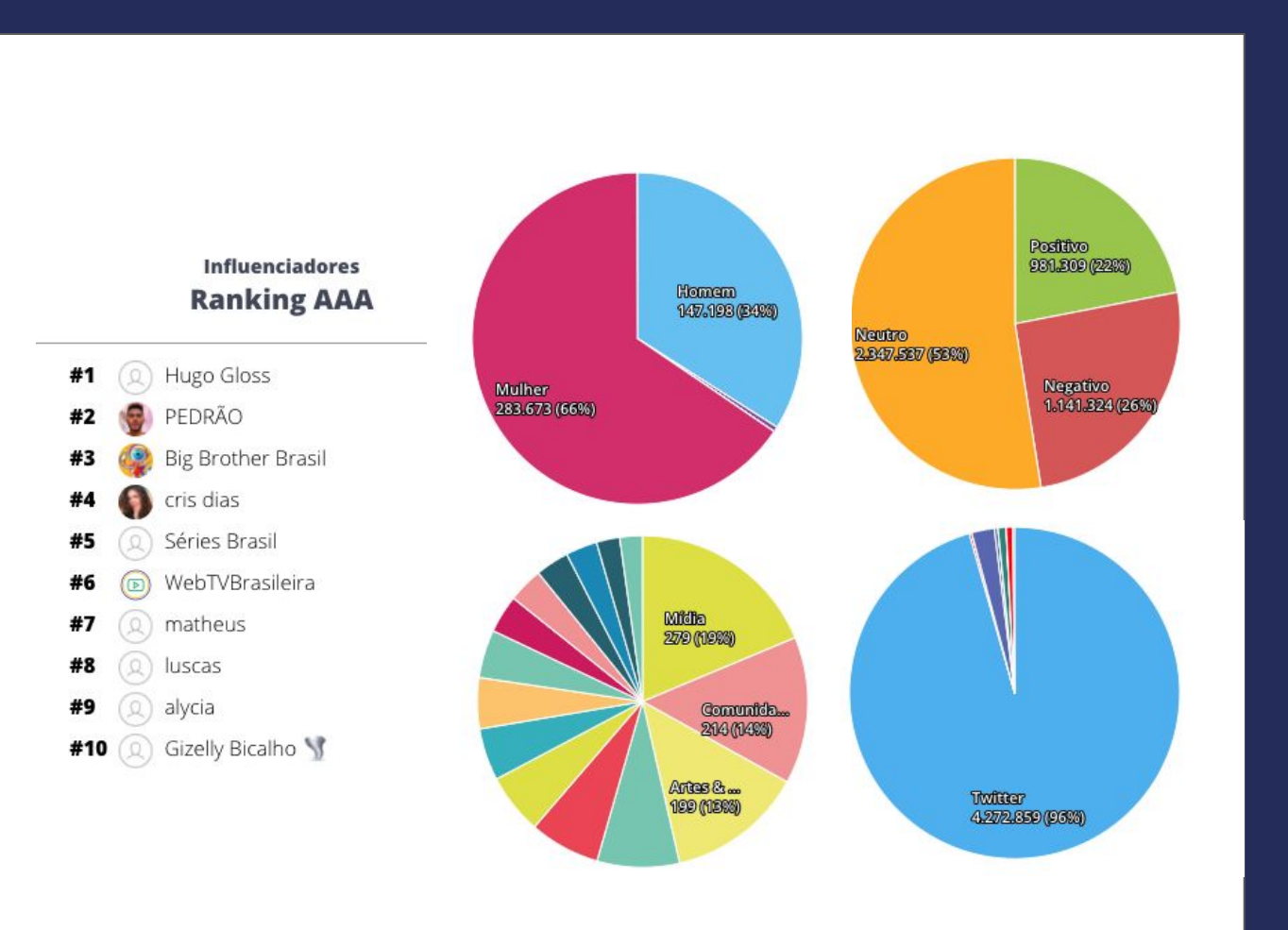

#### **Termos Correlacionados**

O Sonar trará não só os termos mais populares das publicações de seu monitoramento, mas também mostra qual a relação entre cada um dos termos.

Novas conversas sobre o evento começam como pequenas bolinhas e vão crescendo se aproximando do círculo principal. Ao Clicar, você terá todos os detalhes destas publicações escolhidas.

**Dica**: com os filtros podemos selecionar o tema referente a um participante, patrocinador ou apresentador e ver quais as narrativas sobre.

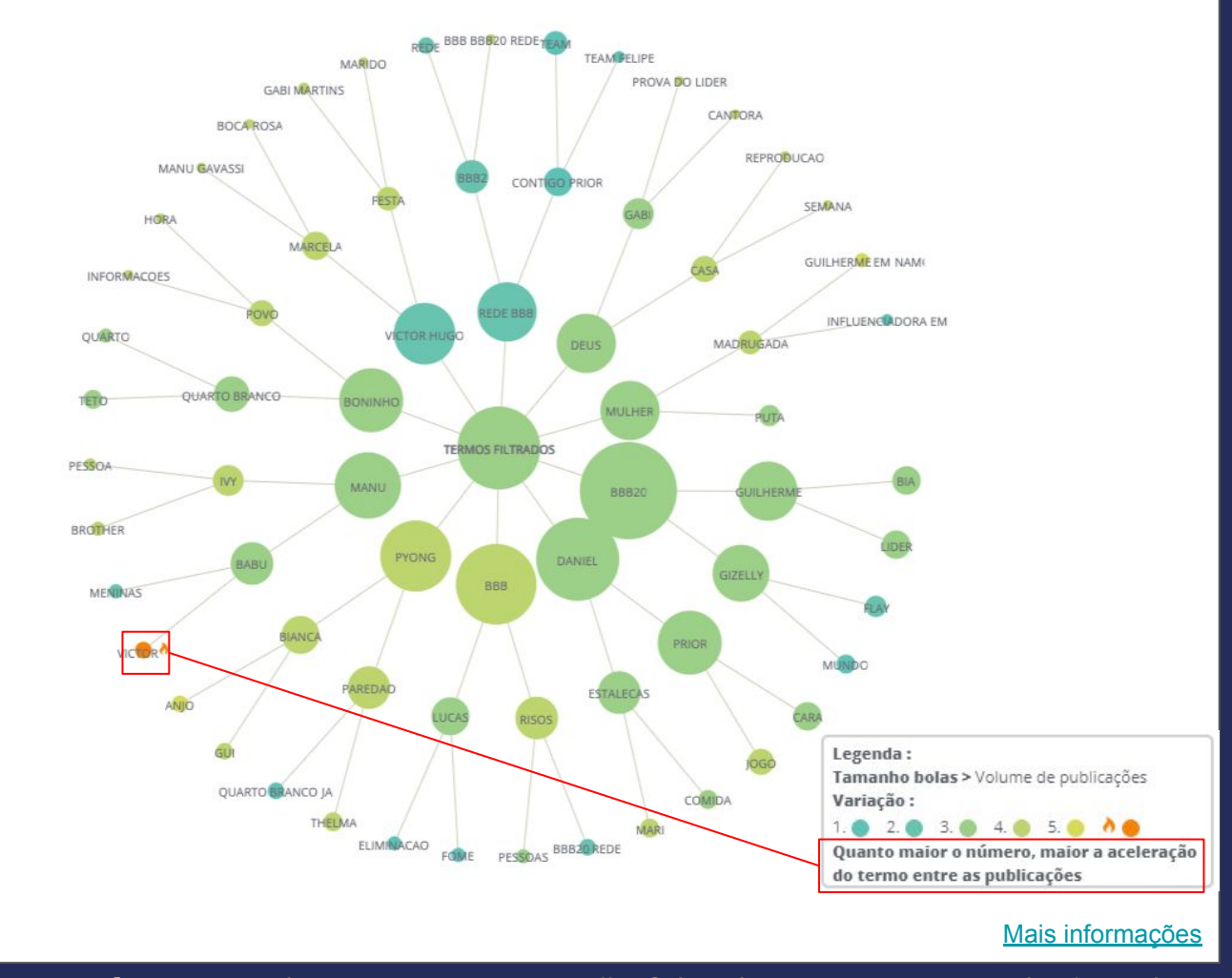

**Como achar:** Descobertas > O QUE estão falando > Termos Correlacionados

### **Criação de alertas**

Ser mencionado negativamente por um influenciador, publicação com grande número de comentários ou compartilhamentos pode significar o início de uma crise. Por isso, podemos criar alertas para que se isso acontecer você será **avisado por email**.

Análise de Eventos

Na aba de alertas você pode escolher quais as condições você gostaria de ser avisado. Exemplo: perfis com mais de 5000 seguidores que mencionarem a minha marca.

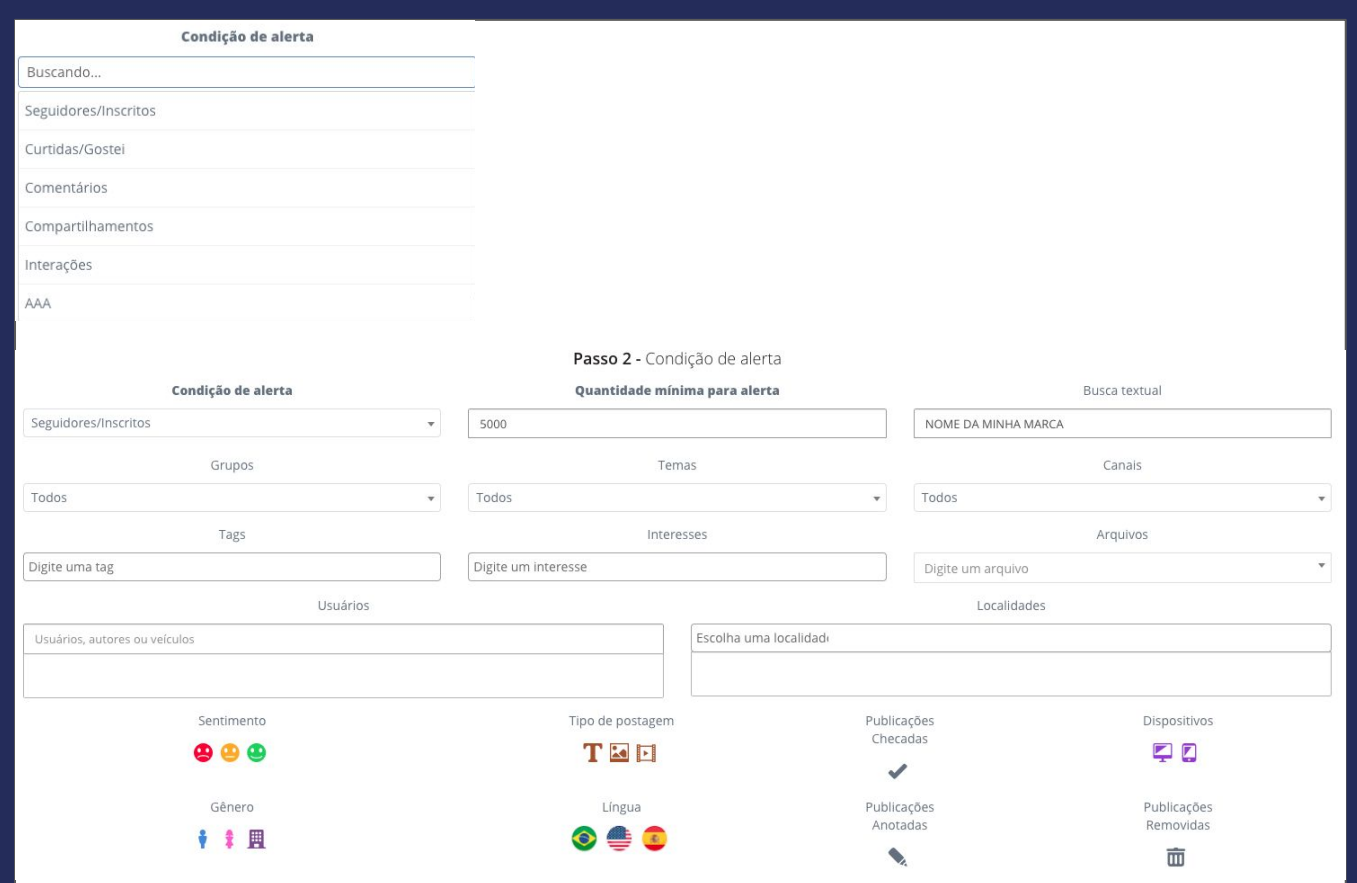

**Como achar:** Alertas > Criar Alerta

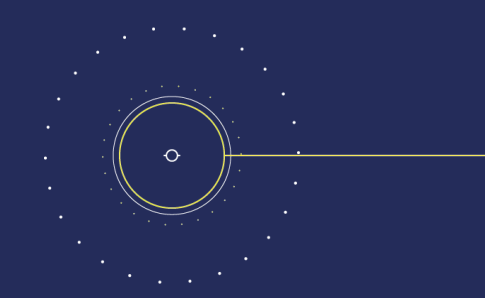

#### **Modelo de Relatório - [Link](https://docs.google.com/presentation/d/1BIkkpmQ_SfJzM2NAqxLXs-vDP3ilT9ZUdKh4RoZ_beM/edit?usp=sharing)**

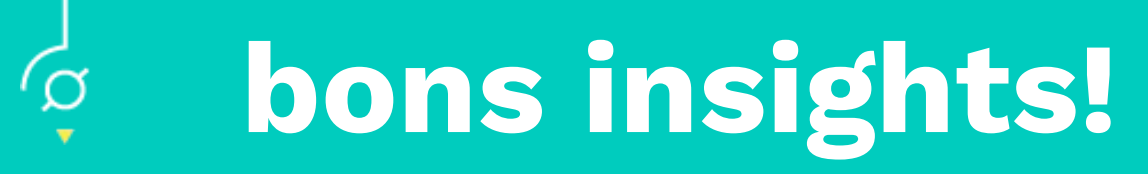

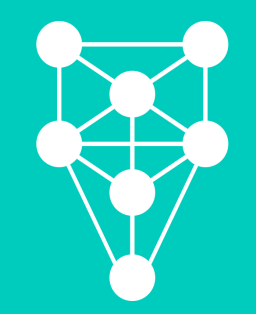